## **CHAPTER 21 Defning Procedures and Reusing Blocks**

#### Figure 21-1.

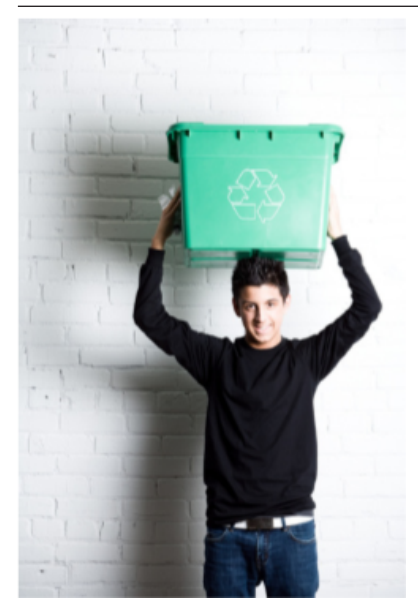

*Programming languages such as App Inventor provide a base set of built-in functionality—in App Inventor's case, a base set of blocks. Programming languages also provide a way to extend that functionality by adding new functions (blocks) to the language. In App Inventor, you do this by de*f*ning procedures—named sequences of blocks —that your app can call just as it calls App Inventor's prede*f*ned blocks. As you'll see in this chapter, being able to create such abstractions is very important for solving complex problems, which is the cornerstone of building truly compelling apps.*

When parents tell their child, "Go brush your teeth before bed," they really mean, "Take your toothbrush and toothpaste from the cabinet, squeeze out some toothpaste onto the brush,

swivel the brush on each tooth for 10 seconds (ha!)," and so on. "Brush your teeth" is an abstraction: a recognizable name for a sequence of lower-level instructions. In this case, the parents are asking the child to perform the instructions that they've all agreed mean "brush your teeth."

In programming, you can create such named sequences of instructions. Some programming languages call them *functions* or *subprograms*. In App Inventor, they're called *procedures*. A procedure is a named sequence of blocks that you can call from any place in an app.

[Figure 21-1](#page-1-0)<sup>1</sup> is an example of a procedure that estimates the distance, in miles, between two GPS coordinates you send to it.

<sup>1</sup> These blocks are shown with Inline inputs, which reduces the width of the blocks. You can right-click blocks to toggle between "Inline" and "External" inputs.

<span id="page-1-0"></span>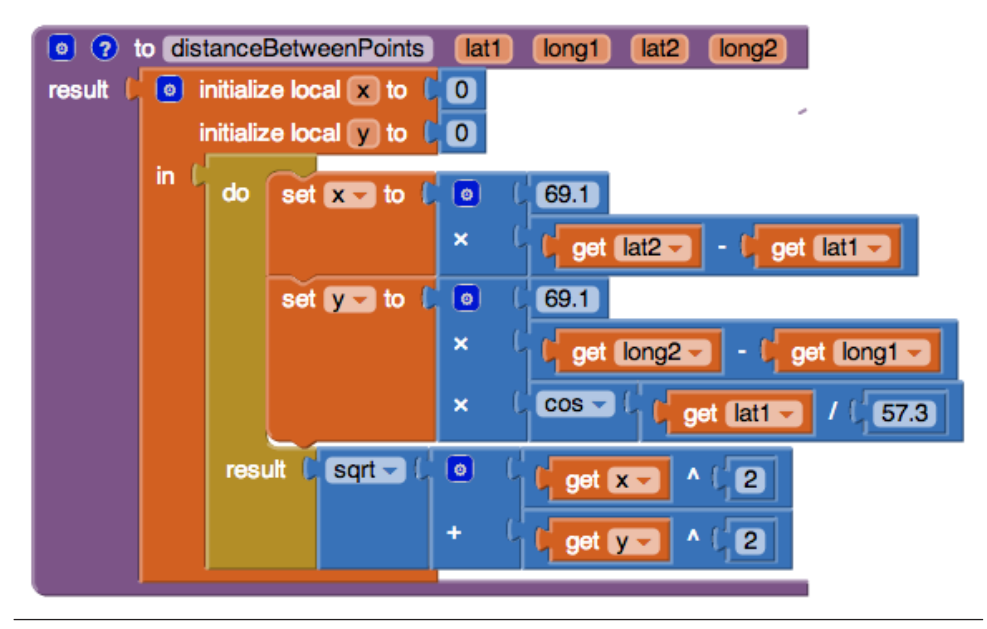

Figure 21-2. Procedure for computing the distance between points

Don't worry too much about the internals of this procedure just yet; all you need to realize at the moment is that procedures like this let you extend the language by which you design and build programs. If every parent had to explain the steps of "brush your teeth" to his or her child each night, that kid might not make it to the ffth grade. It's much more efficient to just say, "Brush your teeth," and everyone can move on with getting to bed at a reasonable hour.

Similarly, after you defne the procedure distanceBetweenPoints, you can ignore the details of how it works and simply refer to (call) the procedure's name when designing or coding a larger app. This type of *abstraction* is key to solving large problems and lets us break down a large software project into more manageable chunks of code.

Procedures also help reduce errors because they eliminate *redundancy* in your code. With procedures, you can put a chunk of code in one place and then call it from various places throughout your app. So, if you're building an app that needs to know the minimum distance between your current location and 10 other spots, you don't need to have 10 copies of the blocks shown in *Figure 21-1*. Instead, you just defne the distanceBetweenPoints procedure and then call it whenever you need it. The alternative—copying and pasting blocks—is much more code-dependent (recall the discussion from *[Chapter 19](#page--1-0)*) and, consequently, error-prone because when you make a change, you have to fnd all the other copies of those blocks and change each one in the same way. Imagine trying to fnd the 5 to 10 places where you pasted a

<span id="page-2-0"></span>particular chunk of code in an app with 1,000 lines or blocks! A procedure lets you instead *encapsulate* blocks in one place, and then call it many times.

Procedures also help you build up a library of code that can be reused in many apps. Even when building an app for a very specifc purpose, experienced programmers are always thinking of ways to create the code in such a way that you can reuse it in other apps. Some programmers never even create apps, but instead focus solely on building reusable code libraries for other programmers to use in their apps!

## Eliminating Redundancy

The blocks in *Figure 21-2* are from a Note Taker app. Take a look at the blocks and see if you can you identify the redundant ones.

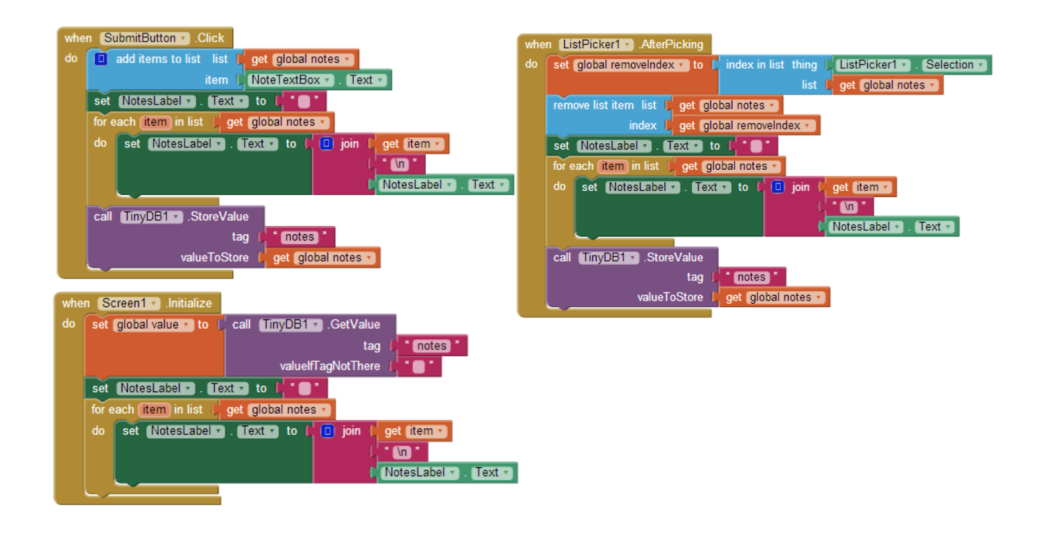

Figure 21-3. A Note Taker app with redundant code

The redundant blocks are the ones involving a for each block (actually the for each and its nested blocks and the set NotesLabel. Text to above it). In all three for each instances, the block's job is to display the list of notes. In this app, this behavior needs to take place in three event handlers: when a new item is added, when an item is removed, and when the list is loaded from the database upon application launch.

When experienced programmers see such redundancy, a bell goes of in their heads, probably even before they've copied and pasted the blocks in the frst place. They know that it's best to encapsulate such redundancy into a procedure, both to

make the program more understandable and so that changes will be much easier to make later.

Accordingly, an experienced programmer would create a procedure, move a copy of the redundant blocks into it, and then call the procedure from the three places containing the redundant blocks. The app will not behave any diferently, but it will be easier to maintain and easier for other programmers to work with. Such code (block) reorganization is called *refactoring*.

# Defining a Procedure

Let's build a procedure to do the job of the redundant code blocks from *[Figure 21-2](#page-2-0)*. In App Inventor, you defne a procedure in a manner similar to how you defne variables. From the Procedures drawer, drag out either a to procedure block or a to procedure result block. Use the latter if your procedure should calculate some value and return it (we'll discuss this approach a bit later in the chapter).

After dragging out a to procedure block, you can change its default name by clicking the word "procedure" and typing a new name. The redundant blocks that you want to refactor carry out the job of displaying a list, so we'll name the procedure displayList, shown in *Figure 21-3*.

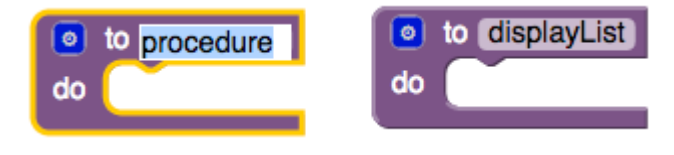

Figure 21-4. Click "procedure" to name your procedure

The next step is to add the blocks within the procedure. In this case, we're using blocks that already exist, so we'll drag one of the original redundant blocks out of its event handler and place it within the to displayList block, as shown in *[Figure 21-4](#page-4-0)*.

<span id="page-4-0"></span>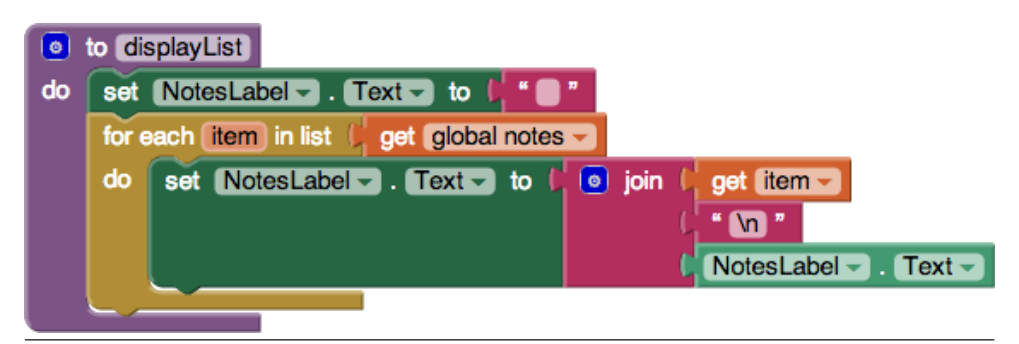

Figure 21-5. The displayList procedure encapsulates the redundant code

## Calling a Procedure

Procedures, like displayList and "brush your teeth," are entities with the *potential* to perform a task. However, they'll only perform that task if they are called upon to do so. Thus far, we've created a procedure but haven't *called* it. To call a procedure means to *invoke* it, or to make it happen.

In App Inventor, when you defne a procedure, a call block is automatically added to the Procedures drawer as shown in *Figure 21-5*.

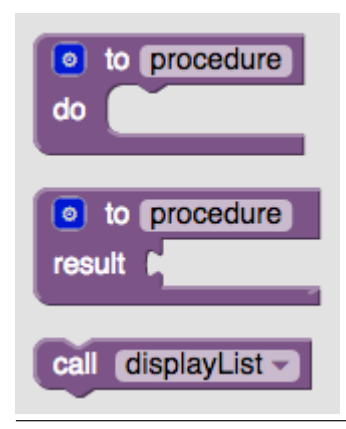

Figure 21-6. A call block appears in the Procedures drawer when you defne a procedure

You've been using call blocks already to call App Inventor's predefined functions, such as Ball.MoveTo and Texting.SendMessage. When you defne a procedure, you have in essence created your own block; you've extended the App Inventor language. Using the new call block, you can invoke your creation.

For the Note Taker app example, you'd drag out three call displayList blocks and use them to replace the redundant code in the three event handlers. For instance, the

ListPicker1.AfterPicking event handler (for deleting a note) should be modifed as illustrated in *Figure 21-6*.

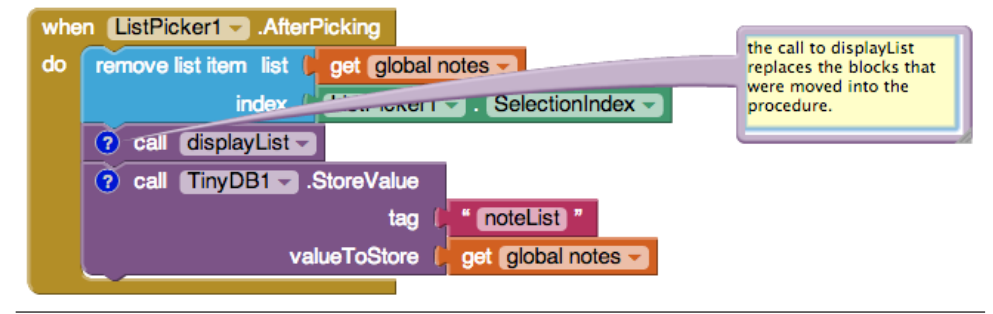

Figure 21-7. Using the displayList call to invoke the blocks now in the procedure

### The Program Counter

To understand how the call block works, think of an app as having a pointer that steps through the blocks that are performing functions. In computer science, this pointer is called the *program counter*.

When the program counter is performing the blocks within an event handler and it reaches a call block, it jumps over to the procedure and executes the blocks in it. When the procedure completes, the program counter jumps back to its previous location (the call block) and proceeds from there. So, for the Note Taker example, the remove list item block is executed; then the program counter jumps to the displayList procedure and performs the blocks in that procedure (setting the NotesLabel.Text to the empty text, and the for each); and fnally the program counter returns to perform the TinyDB1.StoreValue block.

#### Adding Parameters to Your Procedure

The displayList procedure allows redundant code to be refactored into a single place. The app is easier to understand because you can read the event handlers at a high level and generally ignore the details of how a list is displayed. It is also helpful because you might decide to modify how you display the list, and the procedure makes it possible for you to make such a modifcation in a single place (instead of three).

The displayList procedure has limits in terms of its *general* usefulness, however. The procedure only works for a specifc list (notes) and displays that list in a specifc label (NotesLabel). You couldn't use it to display a diferent data list—for example, a list of the app's users—because it is defned too specifcally.

App Inventor and other languages provide a mechanism called parameters for making procedures more general-purpose. Parameters comprise the information a procedure needs to do its job. They provide the specifcs of how the procedure should be performed. In our bedtime tooth-brushing example, you might defne "toothpaste type" and "brushing time" as parameters of the procedure "brush your teeth."

You defne parameters for a procedure by clicking the blue icon at the upper-left of the procedure defnition. For the displayList procedure, we would defne a parameter named "list," as shown in *Figure 21-7*.

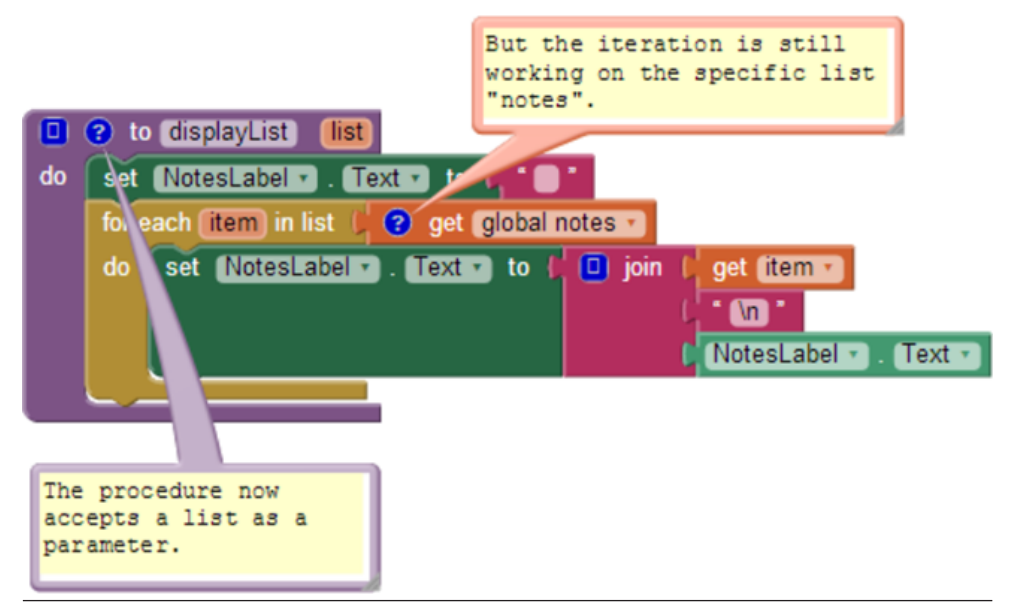

Figure 21-8. The procedure now accepts a list as a parameter

Even with the parameter defned, the blocks still refer directly to the specifc list notes (it's plugged into the "in list" slot of the for each). Because we want the procedure to use the list we send in as a parameter, we replace the reference to global notes with a reference to get list, as demonstrated in *[Figure 21-8](#page-7-0)*.

<span id="page-7-0"></span>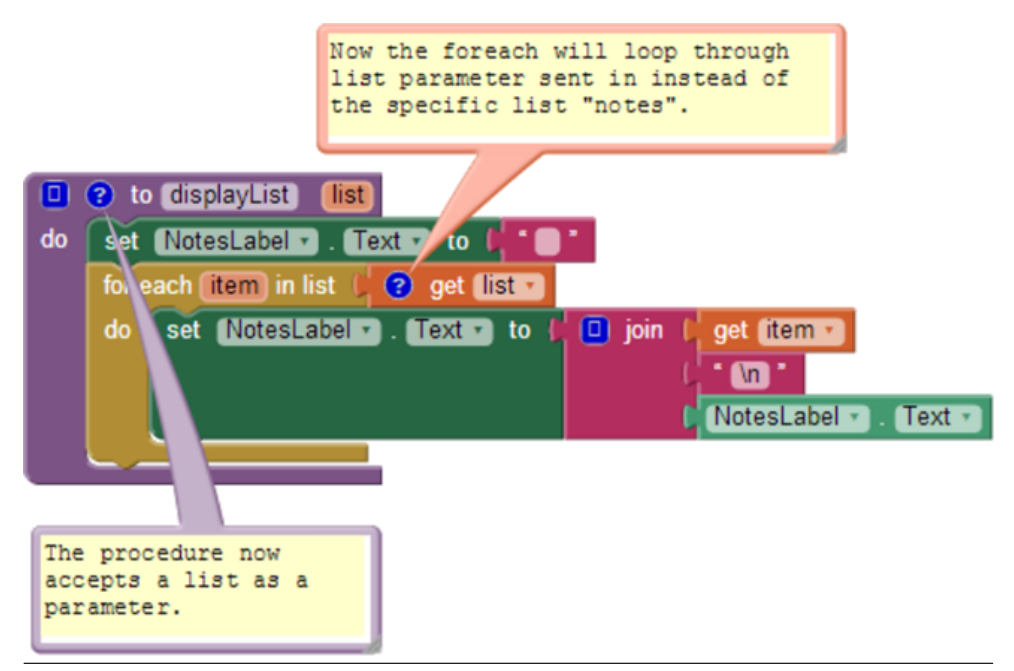

Figure 21-9. Now the for each will use the list sent in

The new version of the procedure is more generic: calls to displayList can now send it any list, and displayList will display it. When you add a parameter to a procedure, App Inventor automatically puts a corresponding socket in the call block. So, when the parameter list is added to displayList, the call blocks to displayList look like *Figure 21-9*.

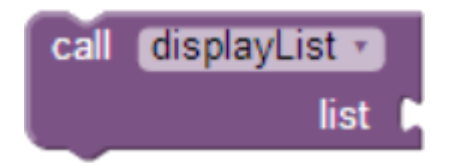

Figure 21-10. Calling displayList now requires you to specify which list to display

The parameter list within the procedure defnition is called a *formal parameter*. The corresponding socket within the call block is called an *actual parameter*. When you call a procedure from somewhere in the app, you must supply an actual parameter for each formal parameter of the procedure. You do this by flling in all the sockets in the call.

For the Note Taker app, you add a reference get global notes as the actual parameter. *[Figure 21-10](#page-8-0)* shows how ListPicker.AfterSelection should be modifed.

<span id="page-8-0"></span>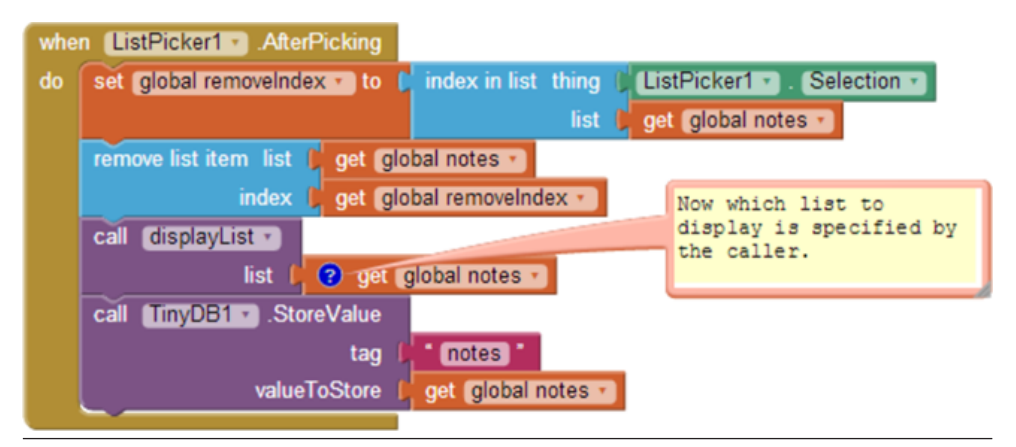

Figure 21-11. Calling the displayList with notes sent as the actual parameter

Now, when displayList is called, the list notes is sent over to the procedure and placed in the parameter list. The program counter proceeds to execute the blocks in the procedure, referring to the parameter list but really working with the variable notes.

Because of the parameter, you can now use the procedure displayList with any list, not just notes. For example, if the Note Taker app were shared among a list of users and you wanted to display the list of users, you could call displayList and send it the userList, as demonstrated in *Figure 21-11*.

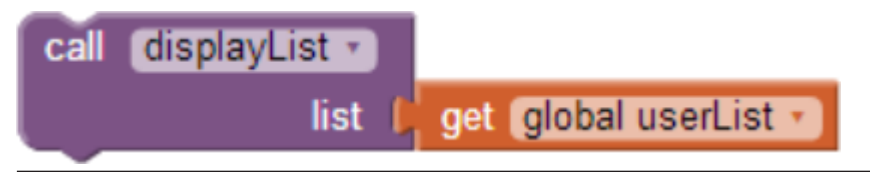

Figure 21-12. The displayList procedure can now be used to display any list, not just notes

#### Returning Values from a Procedure

There is still one issue with the displayList procedure in terms of its general usefulness—can you fgure out what it is? As it's currently written, it can display any list of data, but it will always display that data in the label NotesLabel. What if you wanted the list to be displayed in a diferent user interface object (e.g., you had a diferent label for displaying the userList)?

One solution is to reconceptualize the procedure and change its job from displaying a list in a particular label to simply returning a text object that you can display anywhere. To do this, you use a procedure result block, depicted in *Figure 21-12*, instead of the procedure block.

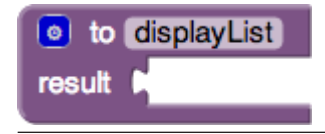

Figure 21-13. The procedure result block

You'll notice that, when compared to the procedure block, the procedure result block has an extra socket at the bottom. You place a variable in this slot and it's returned to the caller. So, just as the caller can send data to a procedure with a parameter, a procedure can send data back with a return value.

*Figure 21-13* shows the reworked version of the preceding procedure, this time using a procedure result block. Observe that because the procedure is now doing a diferent job, its name is changed from displayList to listToText.

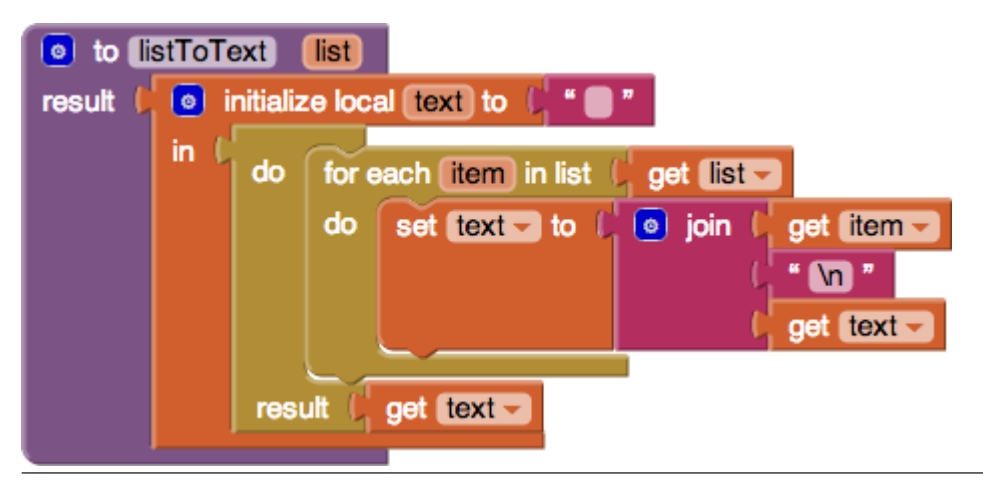

Figure 21-14. listToText returns a text object that the caller can place in any label

In the blocks shown in *Figure 21-13*, a *local variable* text is defned to hold the data as the procedure iterates through each item on the list. text is initialized as a local variable, instead of a global one, because it is used only in this procedure.

This text variable replaces the overly specifc NotesLabel component that was being used in the displayList version of this procedure. When the for each completes, the variable text contains the list items, with each item separated by a newline character, \n (e.g., "item1\nitem2\item3"). This text variable is then plugged into the return value socket.

When a procedure result is defned, its corresponding call blocks look diferent than those for a procedure. Compare the call to listToText with the call to the displayList in *Figure 21-14*.

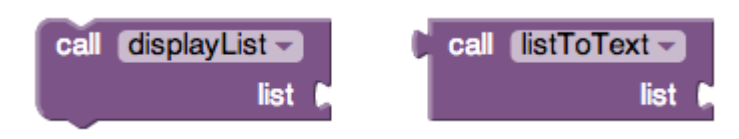

Figure 21-15. The call on the right returns a value and so must be plugged into something

The diference is that the call listToText has a plug on its left side. This is because when the call is executed, the procedure will run through its task and then return a value to the call block. That return value must be plugged into something.

In this case, the callers to displayList can plug that return value into any label they want. For the Note Taker example, the three event handlers that need to display a list will call the procedure, as shown in *Figure 21-15*.

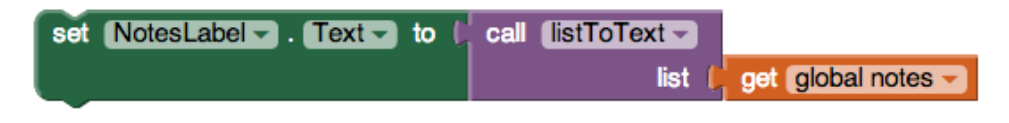

Figure 21-16. Converting the list notes into text and displaying it in NotesLabel

The important point here is that because the procedure is completely generic and doesn't refer to any lists or labels specifcally, another part of the app could use it to display any list in any label, as exemplifed in *Figure 21-16*.

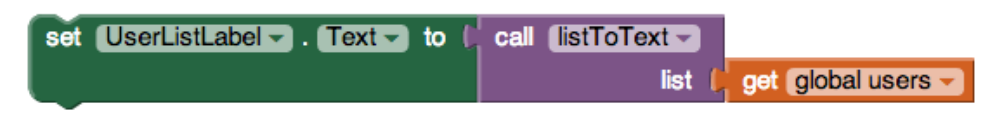

Figure 21-17. The procedure is no longer tied to a particular Label component

## Reusing Blocks Among Apps

Reusing code blocks through procedures need not be restricted to a single app. There are many procedures, such as listToText, that you could use in just about any app you create. In practice, organizations and programming communities build up code libraries of procedures for their domains of interest.

Typically, programming languages provide an *import* utility through which you can include library code in any app. App Inventor doesn't yet have such a utility. The only way to share procedures is to create a special *library app* and begin new app development by saving a new copy of that app and working from it.

#### The distanceBetweenPoints Procedure

With the displayList (listToText) example, we characterized procedure defnition as a way to eliminate redundant code: you start writing code, fnd redundancies as you go along, and refactor your code to eliminate them. Generally, however, a software developer or team will design an app from the beginning with procedures and reusable parts in mind. This sort of planning can save you signifcant time as the project progresses.

Consider an app to determine the closest local hospital to the user's current location—something that would come in very handy in case of an emergency. Here's a high-level design description of the app:

*When the app launches,* f*nd the distance, in miles, between the current location and the* f*rst hospital. Then* f*nd it for the second hospital, and so on. When you have the distances, determine the minimum distance and display the address (and/or a map) to that location.*

From this description, can you determine the procedures this app needs? Often, the verbs in such a description hint at the procedures you'll need. Repetition in your description, as indicated with the "so on," is another clue. In this case, f*nding the distance between two points* and *determining the minimum of some distances* are two necessary procedures.

Let's think about the design of the procedure for fnding the *distance between two points,* which we'll name distanceBetweenPoints (fne, so originality is not my strong suit). When designing a procedure, you need to determine its inputs and outputs: the parameters the caller will send to the procedure for it to do its job, and the result value the procedure will send back to the caller. In this case, the caller needs to send the latitude and longitude of both points to the procedure, as shown in *[Figure 21-17](#page-12-0)*. The procedure's job is to return the distance, in miles.

<span id="page-12-0"></span>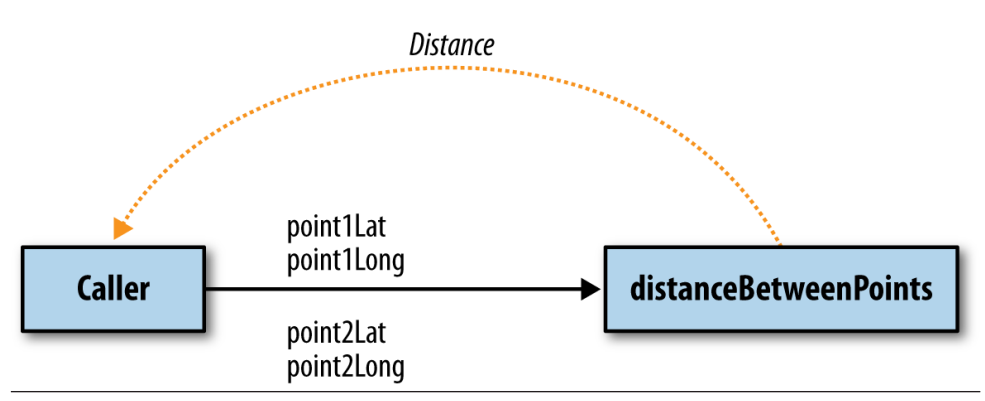

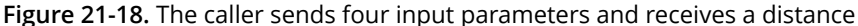

*Figure 21-18* shows the procedure we encountered at the beginning of the chapter, using a formula for approximating the mileage between two GPS coordinates.

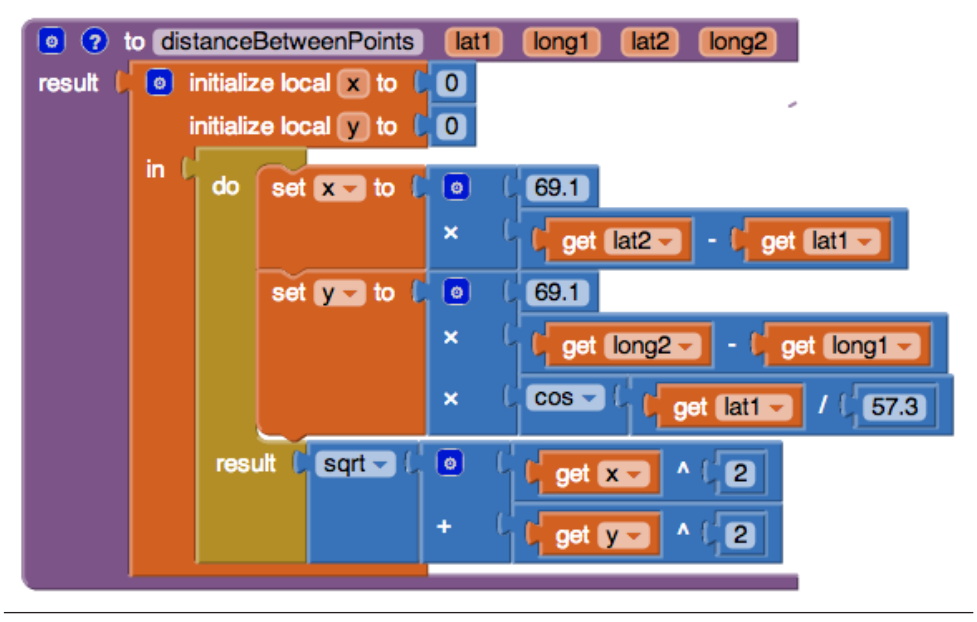

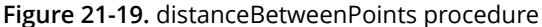

*[Figure 21-19](#page-13-0)* shows blocks that make two calls to the procedure, each of which fnds the distance from the current location to a particular hospital.

For the frst call, the actual parameters for the frst point are the the current readings from the LocationSensor, whereas the second point is defned by the GPS coordinates for St. Mary's Hospital. The resulting value is placed in the variable distanceStMarys. The second call is similar but instead uses the data for CPMC Hospital for the second point.

<span id="page-13-0"></span>The app goes on to compare the two distances returned to determine which hospital is closest. But, if there were more hospitals involved, you'd really need to compare a list of distances to fnd the shortest. From what you've learned, can you create a procedure called findMinimum that accepts a list of numbers as a parameter and returns the index of the minimum?

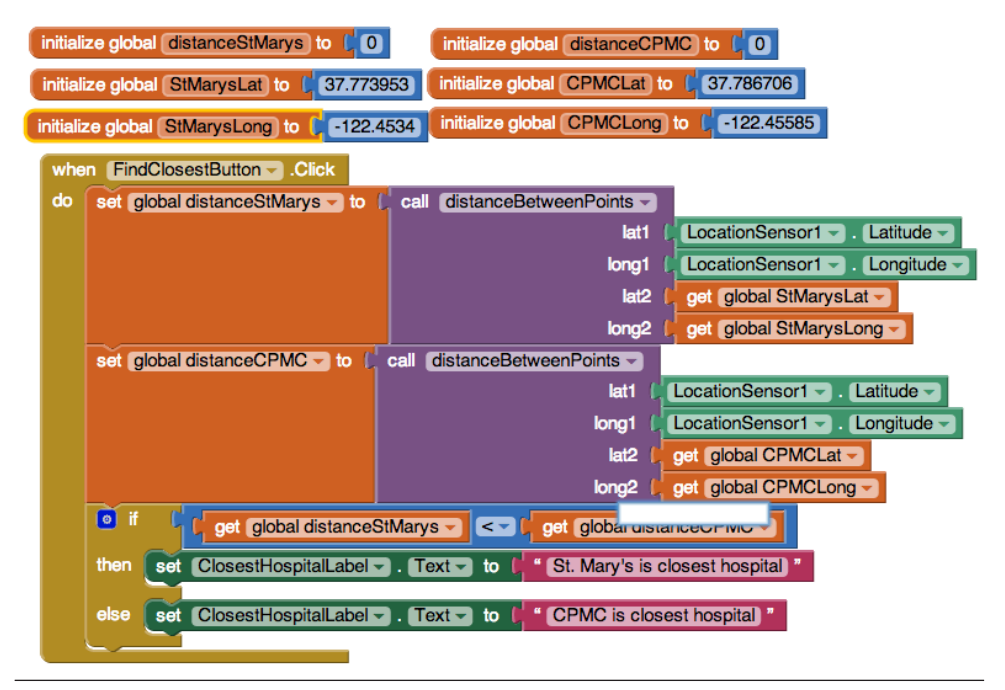

Figure 21-20. Two calls to the distanceBetweenPoints procedure

#### Summary

Programming languages such as App Inventor provide a base set of built-in functionality. Through the use of procedures, app inventors can extend that language with new abstractions. App Inventor doesn't provide a block for displaying a list, so you build one. Need a block for computing the distance between GPS coordinates? You can create your own.

The ability to defne higher-level procedure blocks is the key to engineering large, maintainable software and solving complex problems without being constantly overwhelmed by all of the details. Procedures let you encapsulate code blocks and give those blocks a name. While you program the procedure, you focus solely on the details of those blocks. However, in programming the rest of the app, you now have an abstraction—a name—that you can refer to at a high level.